# **Государственная система обеспечения единства измерений**

Акционерное общество «Приборы, Сервис, Торговля» (АО «ПриСТ»)

УТВЕРЖДАЮ Главный метролог **BO AC TDHCT»** А.Н. Новиков  $2020$  г.  $MOC$ 

# **ГОСУДАРСТВЕННАЯ СИСТЕМА ОБЕСПЕЧЕНИЯ ЕДИНСТВА ИЗМЕРЕНИЙ**

# **Частотомеры электронно-счетные АКИП-5106/1, АКИП-5106/2**

**МЕТОДИКА ПОВЕРКИ ПР-02/1-2020МП**

> **г. Москва 2020 г.**

### ВВЕДЕНИЕ

Настоящая методика устанавливает методы и средства первичной и периодических поверок частотомеров электронно-счетных АКИП-5106/1, АКИП-5106/2, изготавливаемых SHANGHAI МСР CORP., Китай.

Частотомеры электронно-счетные АКИП -5106/1, АКИП-5106/2 (далее - частотомеры) предназначены для измерения частоты сигналов.

Интервал между поверками 1 год.

Периодическая поверка частотомеров в случае их использования на меньшем числе каналов измерений, по отношению к указанным в разделе «Метрологические и технические характеристики» описания типа, допускается на основании письменного заявления владельца частотомеров, оформленного в произвольной форме. Соответствующая запись должна быть сделана в свидетельстве о поверке приборов.

# **1 ОПЕРАЦИИ ПОВЕРКИ**

Таблица 1 - Операции поверки

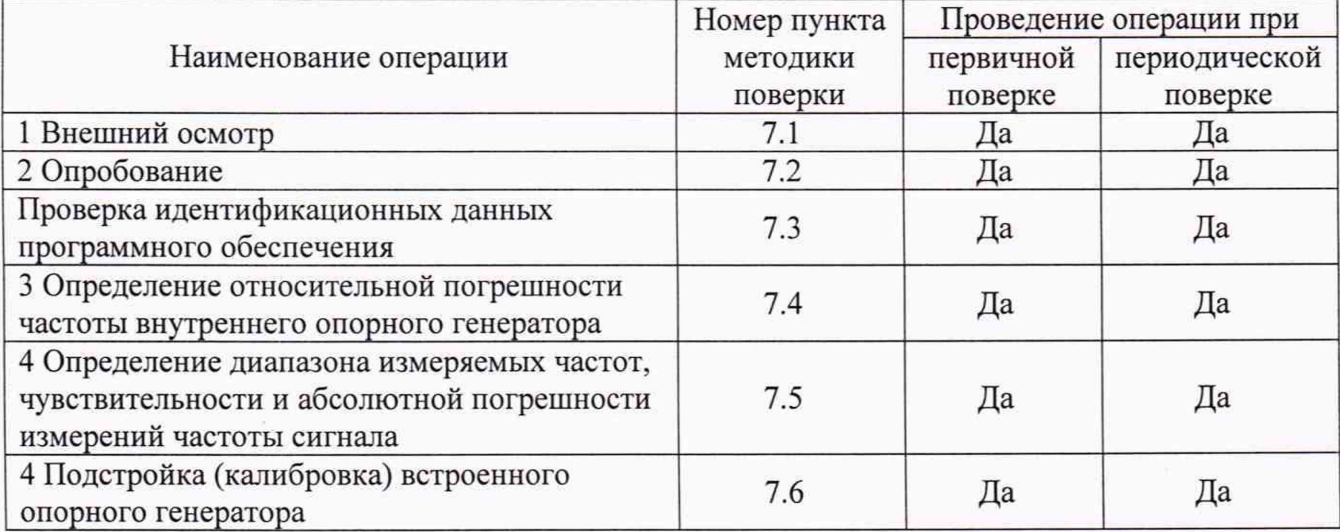

### **2 СРЕДСТВА ПОВЕРКИ**

2.1 При проведении поверки должны применяться средства поверки, перечисленные в таблицах 2 и 3.

2.2 Допускается применять другие средства поверки, обеспечивающие измерение значений соответствующих величин с требуемой точностью.

2.3 Все средства поверки должны быть исправны, поверены и иметь свидетельства (отметки в формулярах или паспортах) о поверке.

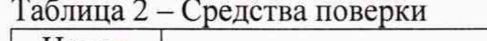

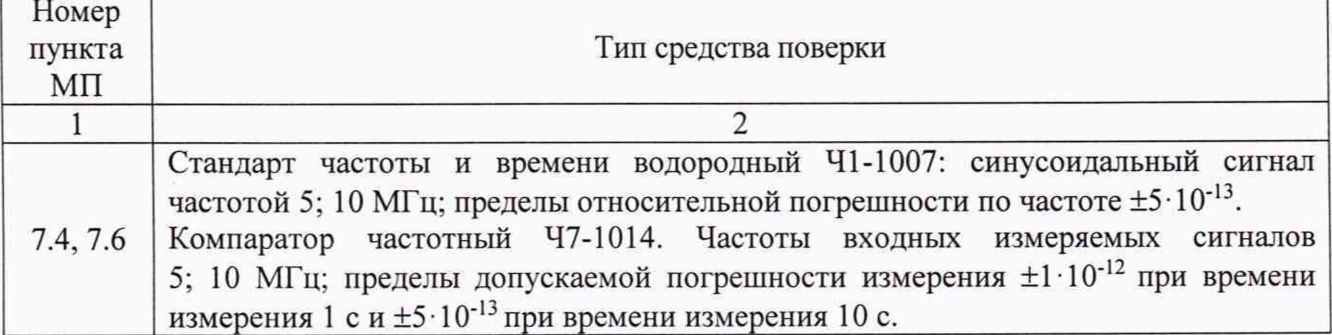

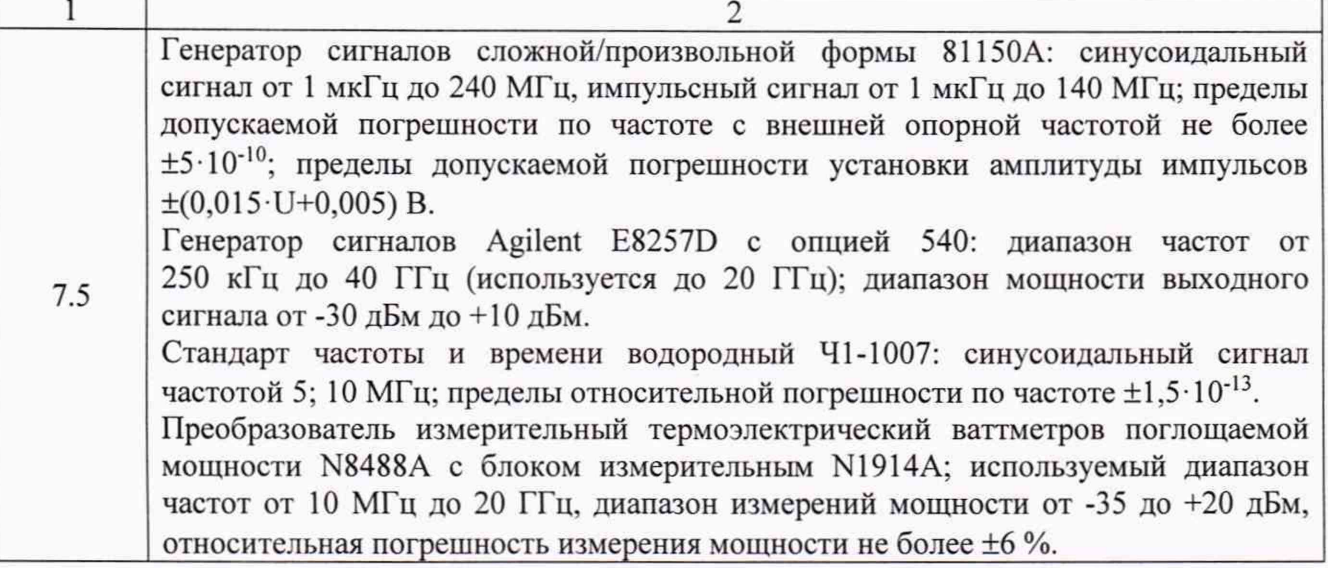

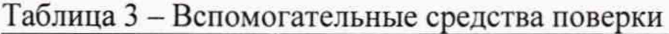

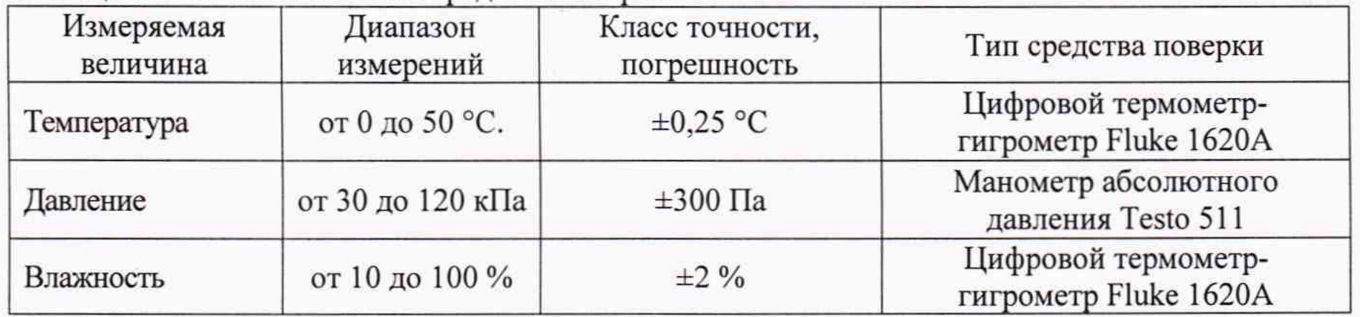

# **3 ТРЕБОВАНИЯ К КВАЛИФИКАЦИИ ПОВЕРИТЕЛЕЙ**

К поверке допускаются лица, изучившие эксплуатационную документацию на поверяемые средства измерений, эксплуатационную документацию на средства поверки и соответствующие требованиям к поверителям средств измерений согласно ГОСТ Р 56069-2018.

# **4 ТРЕБОВАНИЯ БЕЗОПАСНОСТИ**

4.1 При проведении поверки должны быть соблюдены требования ГОСТ 12.27.0-75, ГОСТ 12.3.019-80, ГОСТ 12.27.7-75, требованиями правил по охране труда при эксплуатации электроустановок, утвержденных приказом Министерства труда и социальной защиты Российской Федерации от 24 июля 2013 г № 328Н.

4.2 Средства поверки, вспомогательные средства поверки и оборудование должны соответствовать требованиям безопасности, изложенным в руководствах по их эксплуатации.

# **5 УСЛОВИЯ ПРОВЕДЕНИЯ ПОВЕРКИ**

При проведении поверки должны соблюдаться следующие условия:

- температура окружающего воздуха: (23±5) °С;

- относительная влажность: до 80 %;

- атмосферное давление: от 84 до 106 кПа или от 630 до 795 мм рт. ст.

# **6 ПОДГОТОВКА К ПОВЕРКЕ**

6.1 Перед проведением поверки должны быть выполнены следующие подготовительные работы:

- проведены технические и организационные мероприятия по обеспечению

безопасности проводимых работ в соответствии с действующими положениями ГОСТ 12.27.0-75;

- проверить наличие действующих свидетельств поверки на основные и вспомогательные средства поверки.

6.2 Средства поверки и поверяемый прибор должны быть подготовлены к работе согласно их руководствам по эксплуатации.

6.3 Проверено наличие удостоверения у поверителя на право работы на электроустановках с напряжением до 1000 В с группой допуска не ниже III.

6.4 Контроль условий проведения поверки по пункту 5 должен быть проведен перед началом поверки.

### **7 ПРОВЕДЕНИЕ ПОВЕРКИ**

#### **7.1 Внешний осмотр**

Перед поверкой должен быть проведен внешний осмотр, при котором должно быть установлено соответствие поверяемого прибора следующим требованиям:

- не должно быть механических повреждений корпуса. Все надписи должны быть четкими и ясными;

- все разъемы, клеммы и измерительные провода не должны иметь повреждений и должны быть чистыми.

При наличии дефектов поверяемый прибор бракуется и подлежит ремонту.

### **7.2 Опробование**

Опробование частотомеров проводят путем проверки их на функционирование в соответствии с руководством по эксплуатации.

При опробовании проводится проверка всех режимов измерения частотомера. Режимы, отображаемые на дисплее, при нажатии соответствующих клавиш, должны соответствовать руководству по эксплуатации.

#### **7.3 Проверка идентификационных данных программного обеспечения**

Проверка идентификационных данных программного обеспечения частотомеров осуществляется путем вывода на дисплей прибора информации о версии программного обеспечения. Вывод системной информации осуществляется по процедуре, описанной в руководстве по эксплуатации.

Результат считается положительным, если версия программного обеспечения соответствует данным, приведенным в таблице 4.

Таблица 4 - Идентификационные данные программного обеспечения

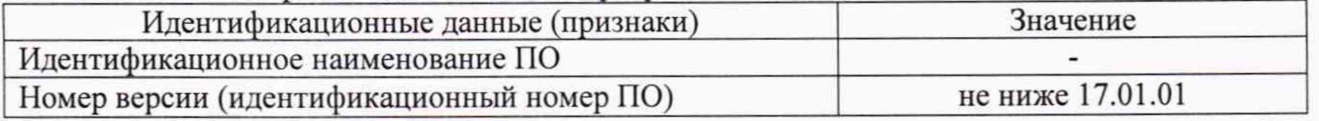

# **7.4 Определение относительной погрешности частоты внутреннего опорного генератора**

Определение относительной погрешности по частоте опорного генератора частотомеров проводить по истечении времени прогрева, равного 30 минутам, методом сличения при помощи компаратора частотного 47-1014 (далее компаратор 47-1014).

7.4.1 Собрать схему, представленную на рисунке 1.

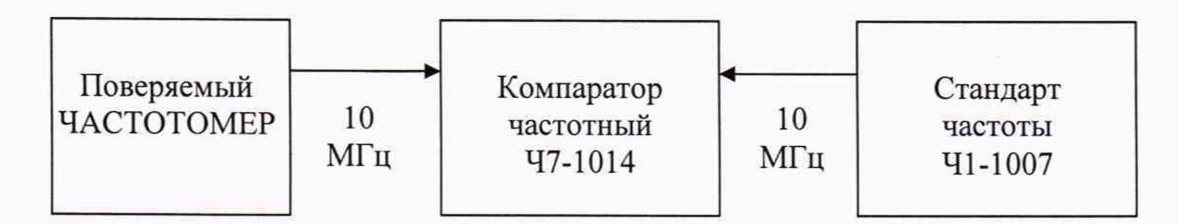

Рисунок 1 - Схема определения нестабильности и относительной погрешности по частоте опорного генератора частотомера

7.4.2 Подать сигнал с выхода частоты 10 МГц опорного генератора испытываемого частотомера на разъем ВХОД f<sub>x</sub> компаратора Ч7-1014. От стандарта частоты и времени водородного Ч1-1007 (далее стандарт частоты Ч1-1007) подать сигнал на разъем ВХОД  $f_0$ компаратора 47-1014. Установить время измерения равным 10 с. Задать число измерений п равным 10, записать среднее значение относительного отклонения частоты. Записать в протокол относительную погрешность по частоте опорного генератора при поступлении на испытания.

Результаты поверки считать положительными, если относительная погрешность по частоте опорного генератора не превышает значений, указанных в таблице 5.

Таблица 5

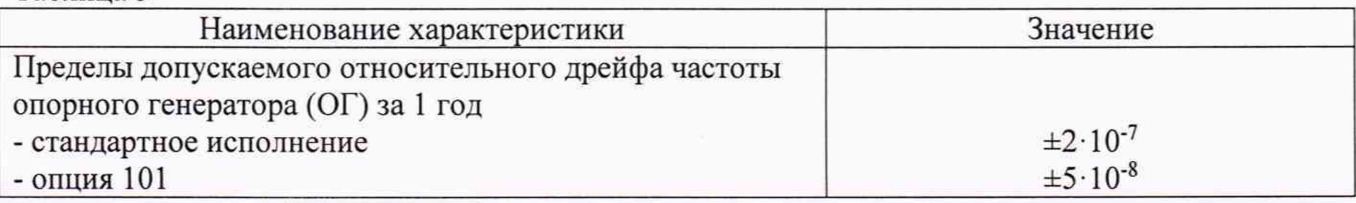

#### **7.5 Определение диапазона измеряемых частот, чувствительности и абсолютной погрешности измерений частоты сигнала**

Измерения на канале А в диапазоне частот от 10 Гц до 80 МГц проводить с помощью генератора сигналов сложной/произвольной формы 81150A (далее - генератор 81150A) с внешним источником опорной частоты от стандарта частоты и времени водородного 41-1007 (далее - стандарт частоты 41-1007). Допускается вместо стандарта частоты 41-1007 использовать стандарт частоты рубидиевый GPS-12RG (далее - стандарт частоты GPS-12RG). Генератор 81150А должен находиться в режиме формирования прямоугольных импульсов и длительность фронта должна иметь значение 2,5 не, сопротивление нагрузки 1 МОм. Уровень сигнала на выходе генератора 81150А устанавливать по показаниям генератора.

Измерения на канале А в диапазоне частот от 60 МГц до 3200 МГц и на канале В проводить с помощью генератора сигналов Agilent E8257D (далее генератор E8257D). Уровень сигнала на выходе генератора E8257D устанавливать по показаниям преобразователя измерительного N8488A, подключенного к концу измерительного кабеля. В качестве индикатора для N8488A использовать блок индикаторный N1914A или ПК с установленным измерительным программным обеспечением (ПО).

7.5.1 Соединить приборы согласно схемы, представленной на рисунке 2 или рисунке 3 в зависимости от диапазона частот. Подключения генератора осуществлять к соответствующему входу частотомера.

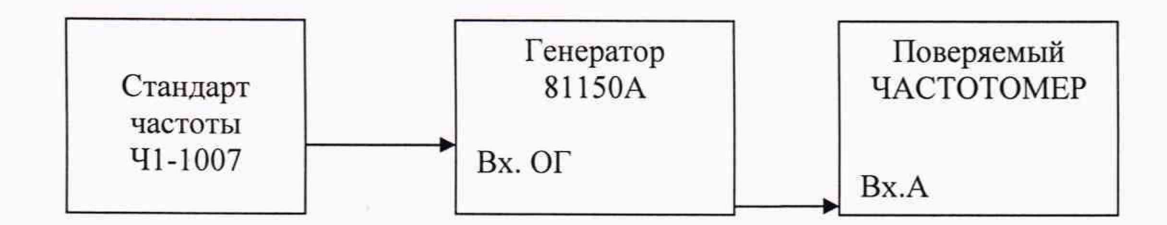

Рисунок 2 - Схема соединения приборов при измерении частоты сигнала на канале А в диапазоне частот от 10 Гц до 80 МГц

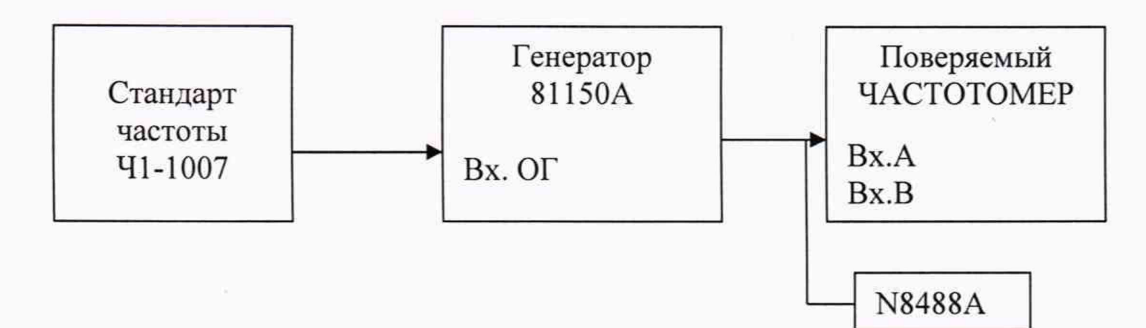

Рисунок 3 - Схема соединения приборов при измерении частоты сигнала на канале А в диапазоне частот от 60 МГц до 3200 МГц и на канале В

7.5.2 В частотомере установить режим измерения частоты и выбрать вход А и диапазон частот от 10 Гц до 80 МГц согласно инструкции по эксплуатации. Время счета для всех каналов установить 100 мс (режим Fast). Включить режим высокого разрешения «Н RESOL».

7.5.3 Провести измерения, устанавливая параметры входного сигнала в соответствии с таблицей 6. Результат измерений считать с дисплея частотомера после проведения двух циклов измерений.

7.5.4 Установить в канале А диапазон частот от 60 МГц до 3200 МГц. Генератор 81150А заменить на генератор E8257D. Соединения производить согласно схемы, представленной на рисунке 3. В частотомере установить максимальное разрешение согласно руководству по эксплуатации.

7.5.5 Провести измерения, устанавливая параметры входного сигнала в соответствии с таблицей 7. Результат измерений считать с дисплея частотомера после проведения двух циклов измерений.

7.5.6 В частотомере выбрать канал В. Генератор E8257D подключить к каналу В частотомера. В частотомере установить максимальное разрешение согласно руководству по эксплуатации.

7.5.7 Провести измерения, устанавливая параметры входного сигнала в соответствии с таблицей 8. Результат измерений считать с дисплея частотомера после проведения двух циклов измерений.

7.5.8 Основную абсолютную погрешность измерений частоты сигнала определить по формуле (1):

$$
\Delta = A_{H3M} - A_{A}e_{HCTB}
$$
 (1),

где: Аизм - показание поверяемого частотомера при измерении соответствующего параметра;

Адепств - действительное значение соответствующего параметра, задаваемое эталоном (средством поверки).

Результаты поверки считать положительными, если значения погрешностей, определенных по формуле (1) не превышают допускаемых пределов, указанных в таблицах  $6 - 8$ .

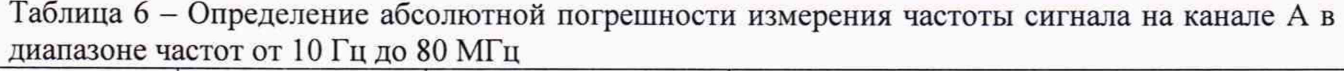

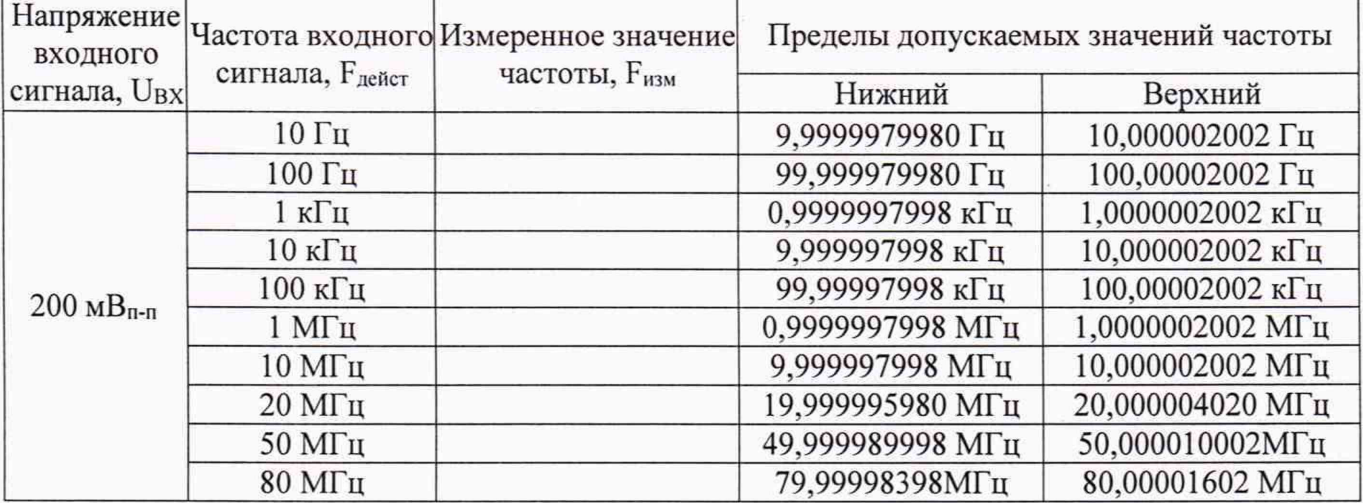

Таблица 7 - Определение диапазона измеряемых частот, чувствительности и абсолютной погрешности измерения частоты сигнала на канале А в диапазоне частот от 60 МГц до 3200 МГц

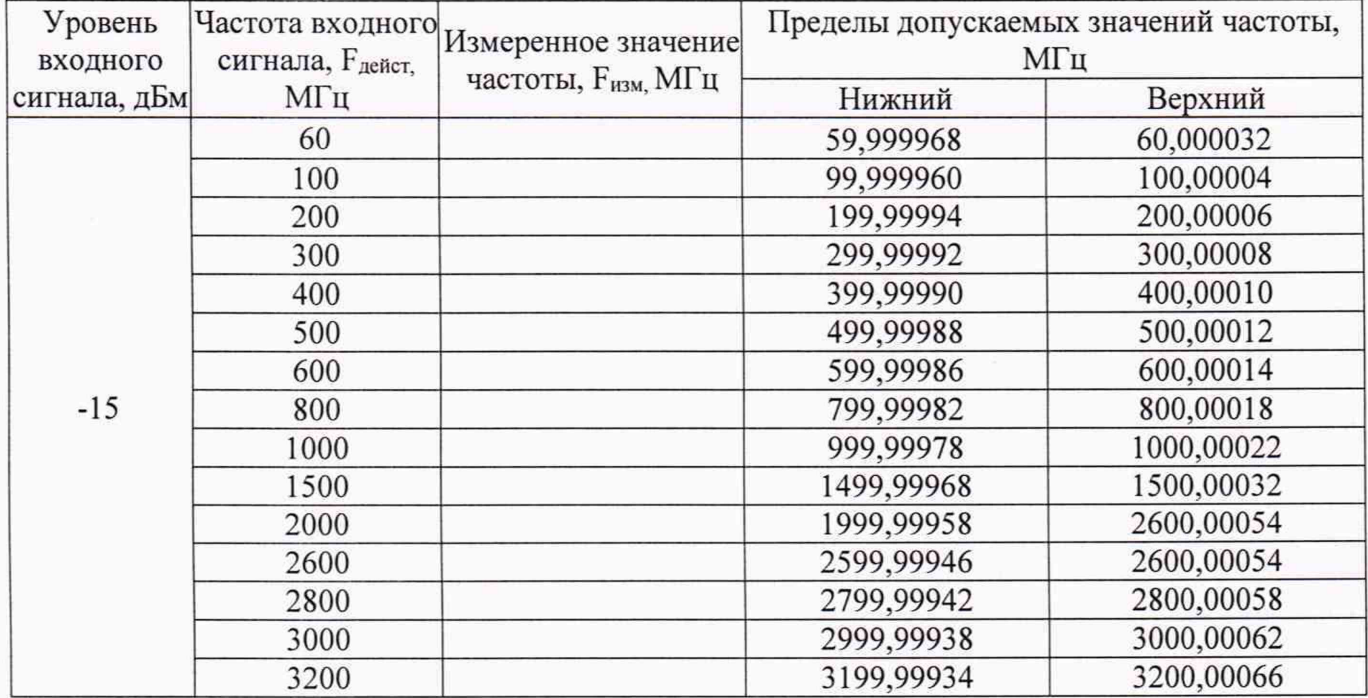

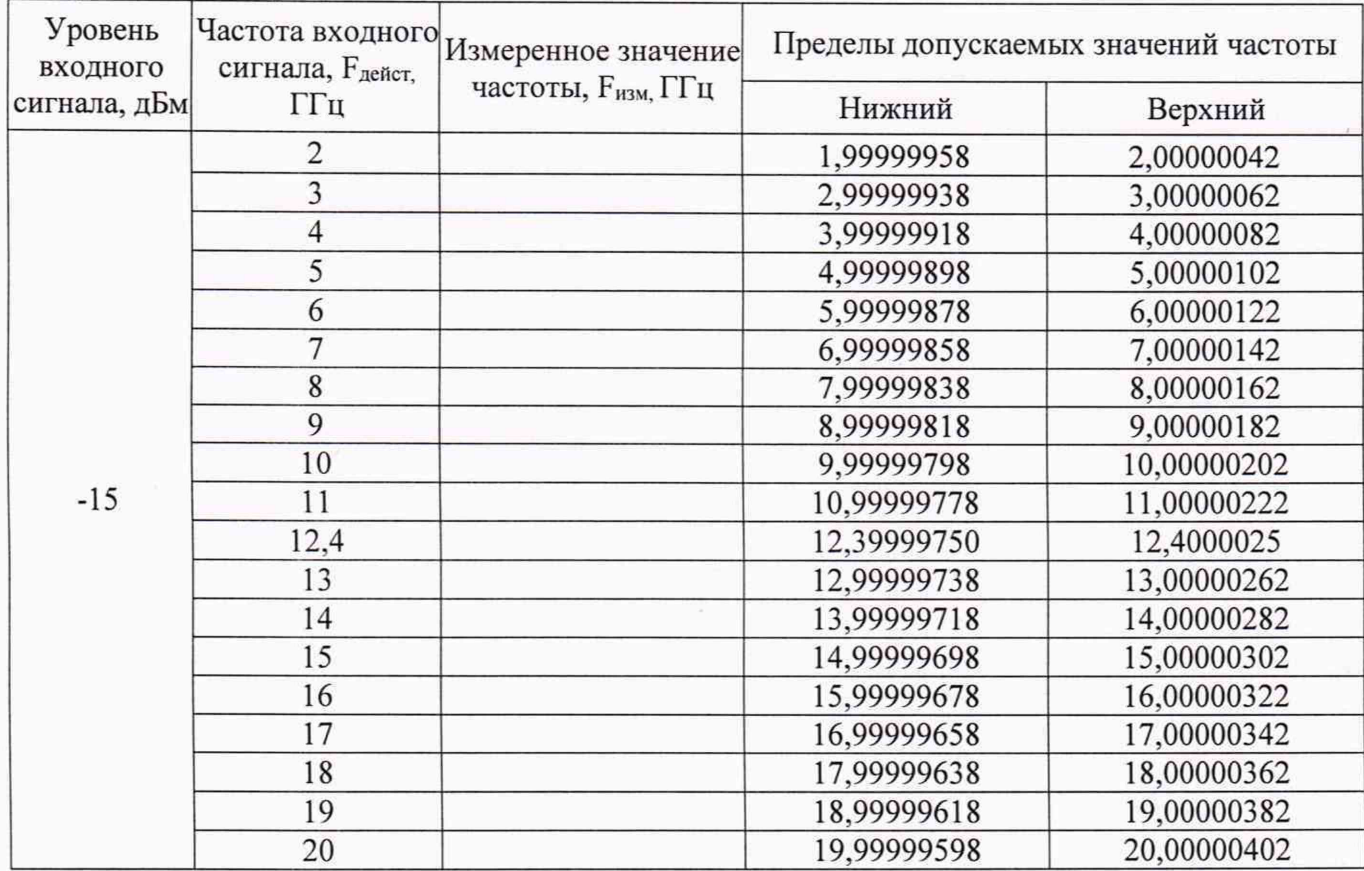

Таблица 8 - Определение диапазона измеряемых частот, чувствительности и абсолютной погрешности измерения частоты сигнала на канале В

#### 7.6 Подстройка (калибровка) встроенного опорного генератора

Калибровку проводить при температуре (+23±3) °С.

7.6.1 Прогреть поверяемый прибор до рабочей температуры. Время прогрева перед началом процедуры калибровки должно составлять не менее 2 часов.

7.6.2 Подать сигнал со стандарта частоты 41-1007 на вход 1 компаратора частотного 47-1014. Подать выходной сигнал 10 МГц с выхода опорного генератора поверяемого частотомера на вход Fx компаратора 47-1014. Время измерения сигнала должно быть не менее 10 с. Измерить и записать отклонение от опорной частоты.

7.6.3 Выполнить подстройку (калибровку) встроенного опорного кварцевого генератора частотомера согласно инструкции по эксплуатации на частотомеры.

7.6.4 Относительное отклонение частоты ОГ относительно номинального значения установить согласно таблицы 9 в зависимости от типа ОГ.

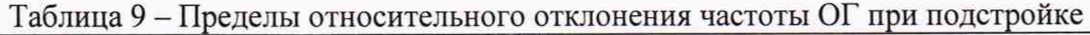

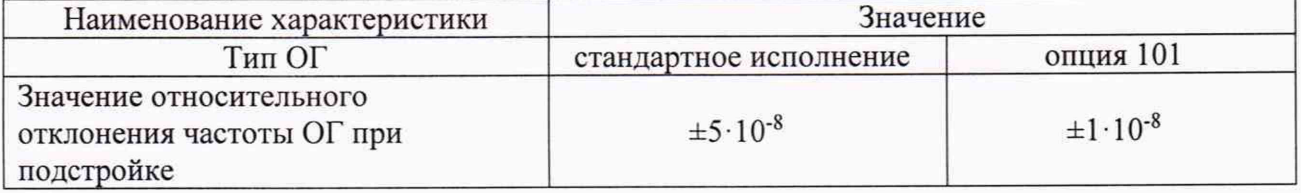

Примечание: для подстройки (калибровки) частоты опорного генератора поверяемого частотомера можно использовать сигнал с частотой 5 МГц или 10 МГц.

### 8 ОФОРМЛЕНИЕ РЕЗУЛЬТАТОВ ПОВЕРКИ

8.1 При положительных результатах поверки частотомеров оформляется свидетельство о поверке в соответствии с приказом Минпромторга России от 02.07.2015 № 1815 "Об утверждении Порядка проведения поверки средств измерений, требования к знаку поверки и содержанию свидетельства о поверке".

8.2 При отрицательных результатах поверки прибор не допускается к дальнейшему применению, свидетельство о поверке аннулируется и выдается извещение о непригодности.

Начальник отдела испытаний и сертификации

Chef C.A. KOPHEEB